Демонстрационный вариант ОГЭ 2021 <sup>г</sup>. ИНФОРМАТИКА, 9 класс. 2 / 35

### «УТВЕРЖЛАЮ» «СОГЛАСОВАНО» Председатель Директор ФГБНУ «Федеральный институт Научно-методического совета педагогических измерений» ФГБНУ «ФИПИ» по информатике и ИКТ 20.А. Решетникова М.А. Погосян  $k$ essled 2020  $r$ .  $2020$  г.

**Государственная итоговая аттестация по образовательным программам основного общего образования <sup>в</sup> форме основного государственного экзамена (ОГЭ)**

**Демонстрационный вариант контрольных измерительных материалов основного государственного экзамена 2021 года по ИНФОРМАТИКЕ**

подготовлен Федеральным государственным бюджетным научным учреждением «ФЕДЕРАЛЬНЫЙ ИНСТИТУТ ПЕДАГОГИЧЕСКИХ ИЗМЕРЕНИЙ»

# **Основной государственный экзамен по ИНФОРМАТИКЕ**

# **Пояснения <sup>к</sup> демонстрационному варианту контрольных измерительных материалов основного государственного экзамена 2021 года по ИНФОРМАТИКЕ**

При ознакомлении <sup>с</sup> демонстрационным вариантом 2021 <sup>г</sup>. следует иметь <sup>в</sup> виду, что задания, включённые <sup>в</sup> демонстрационный вариант, не отражают всех элементов содержания, которые будут проверяться <sup>с</sup> помощью вариантов КИМ <sup>в</sup> 2021 <sup>г</sup>. Полный перечень элементов содержания, которые могут контролироваться на экзамене 2021 <sup>г</sup>., приведён <sup>в</sup> кодификаторе элементов содержания <sup>и</sup> требований <sup>к</sup> уровню подготовки обучающихся для проведения основного государственного экзамена по информатике, размещённом на сайте: www.fipi.ru.

**В демонстрационном варианте представлены конкретные примеры заданий, не исчерпывающие всего многообразия возможных формулировок заданий на каждой позиции варианта экзаменационной работы.** 

Демонстрационный вариант предназначен для того, чтобы дать возможность любому участнику экзамена <sup>и</sup> широкой общественности составить представление <sup>о</sup> структуре экзаменационной работы, количестве <sup>и</sup> форме заданий, <sup>а</sup> также об их уровне сложности. Приведённые критерии оценивания выполнения заданий <sup>с</sup> развёрнутым ответом, включённые <sup>в</sup> демонстрационный вариант экзаменационной работы, позволят составить представление <sup>о</sup> требованиях <sup>к</sup> выполнению этих заданий.

Эти сведения дают будущим участникам экзамена возможность выработать стратегию подготовки <sup>к</sup> сдаче экзамена по информатике <sup>в</sup> 2021 <sup>г</sup>.

## **Инструкция по выполнению работы**

Работа состоит из двух частей, включающих <sup>в</sup> себя 15 заданий. Часть 1 содержит 10 заданий <sup>с</sup> кратким ответом; часть 2 содержит 5 заданий, которые необходимо выполнить на компьютере.

На выполнение работы по информатике отводится 2 часа 30 минут (150 минут). Вы можете самостоятельно определять время, которое отводите на выполнение заданий, но рекомендуемое время на выполнение заданий части 1 – 30 минут, на выполнение заданий части 2 – 2 часа (120 минут).

Ответы <sup>к</sup> заданиям 1–12 записываются <sup>в</sup> виде числа, слова, последовательности букв или цифр. Ответ запишите <sup>в</sup> поле ответа <sup>в</sup> тексте работы, <sup>а</sup> затем перенесите <sup>в</sup> бланк ответов № 1.

Результатом выполнения каждого из заданий 13–15 является отдельный файл. Формат файла, его имя <sup>и</sup> каталог для сохранения Вам сообщат организаторы экзамена.

Все бланки заполняются яркими чёрными чернилами. Допускается использование гелевой или капиллярной ручки.

При выполнении заданий можно пользоваться черновиком. **Записи <sup>в</sup> черновике, <sup>а</sup> также <sup>в</sup> тексте контрольных измерительных материалов не учитываются при оценивании работы.**

Баллы, полученные Вами за выполненные задания, суммируются. Постарайтесь выполнить как можно больше заданий <sup>и</sup> набрать наибольшее количество баллов.

После завершения работы проверьте, чтобы ответ на каждое задание <sup>в</sup> бланке ответов № 1 был записан под правильным номером.

# *Желаем успеха!*

Демонстрационный вариант ОГЭ 2021 <sup>г</sup>. ИНФОРМАТИКА, 9 класс. 4 / 35

**1** 

**2** 

**3** 

**Часть 1** 

*Ответами <sup>к</sup> заданиям 1–10 являются число, слово, последовательность букв или цифр. Ответы сначала укажите <sup>в</sup> тексте работы, <sup>а</sup> затем перенесите <sup>в</sup> БЛАНК ОТВЕТОВ № 1 справа от номера соответствующего задания, начиная <sup>с</sup> первой клеточки, без пробелов, запятых <sup>и</sup> других дополнительных символов. Каждый символ пишите <sup>в</sup> отдельной клеточке <sup>в</sup> соответствии <sup>с</sup> приведёнными <sup>в</sup> бланке образцами.*

В одной из кодировок Unicode каждый символ кодируется 16 битами. Ученик написал текст (<sup>в</sup> нём нет лишних пробелов):

«Ёж, лев, слон, олень, тюлень, носорог, крокодил, аллигатор – дикие животные».

Ученик удалил из списка название одного животного, <sup>а</sup> также лишние запятую <sup>и</sup> пробел – два пробела не должны идти подряд.

При этом размер нового предложения <sup>в</sup> данной кодировке оказался на 16 байт меньше, чем размер исходного предложения. Напишите <sup>в</sup> ответе удалённое название животного.

Ответ: \_\_\_\_\_\_\_\_\_\_\_\_\_\_\_\_\_\_\_\_\_\_\_\_\_\_\_.

От разведчика было получено следующее сообщение.

001001110110100

В этом сообщении зашифрован пароль – последовательность русских букв. В пароле использовались только буквы А, Б, К, Л, О, С; каждая буква кодировалась двоичным словом по следующей таблице.

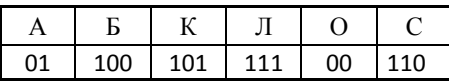

Расшифруйте сообщение. Запишите <sup>в</sup> ответе пароль.

Ответ:  $\blacksquare$ 

Напишите наименьшее число *<sup>x</sup>*, для которого истинно высказывание: (*x* > 16) **И НЕ** (*<sup>x</sup>* нечётное).

Ответ: \_\_\_\_\_\_\_\_\_\_\_\_\_\_\_\_\_\_\_\_\_\_\_\_\_\_\_.

© 2021 Федеральная служба по надзору <sup>в</sup> сфере образования <sup>и</sup> науки

© 2021 Федеральная служба по надзору <sup>в</sup> сфере образования <sup>и</sup> науки

Между населёнными пунктами A, B, C, D, E построены дороги, протяжённость которых (<sup>в</sup> километрах) приведена <sup>в</sup> таблице.

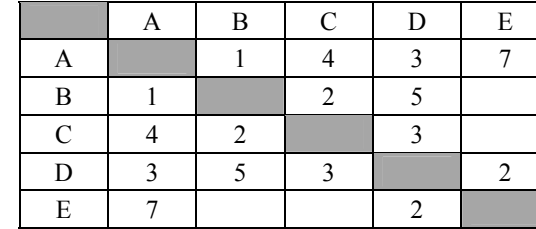

Определите длину кратчайшего пути между пунктами A <sup>и</sup> Е, проходящего через пункт С. Передвигаться можно только по дорогам, протяжённость которых указана <sup>в</sup> таблице. Каждый пункт можно посетить только один раз.

Ответ: <u>\_\_\_\_\_\_\_\_\_\_\_\_\_\_\_\_\_</u>.

**5** 

У исполнителя Альфа две команды, которым присвоены номера: **1. прибавь 1** 

## **2. умножь на** *b*

 $(b -$  неизвестное натуральное число;  $b \ge 2$ ).

Первая из них увеличивает число на экране на 1, вторая умножает его на *b*. Алгоритм для исполнителя Альфа – это последовательность номеров команд. Найдите значение числа *b*, при котором **из числа 6** по алгоритму 11211 будет получено **число 82**.

Ответ: \_\_\_\_\_\_\_\_\_\_\_\_\_\_\_\_\_\_\_\_\_\_\_\_\_\_\_.

Ниже приведена программа, записанная на пяти языках программирования.

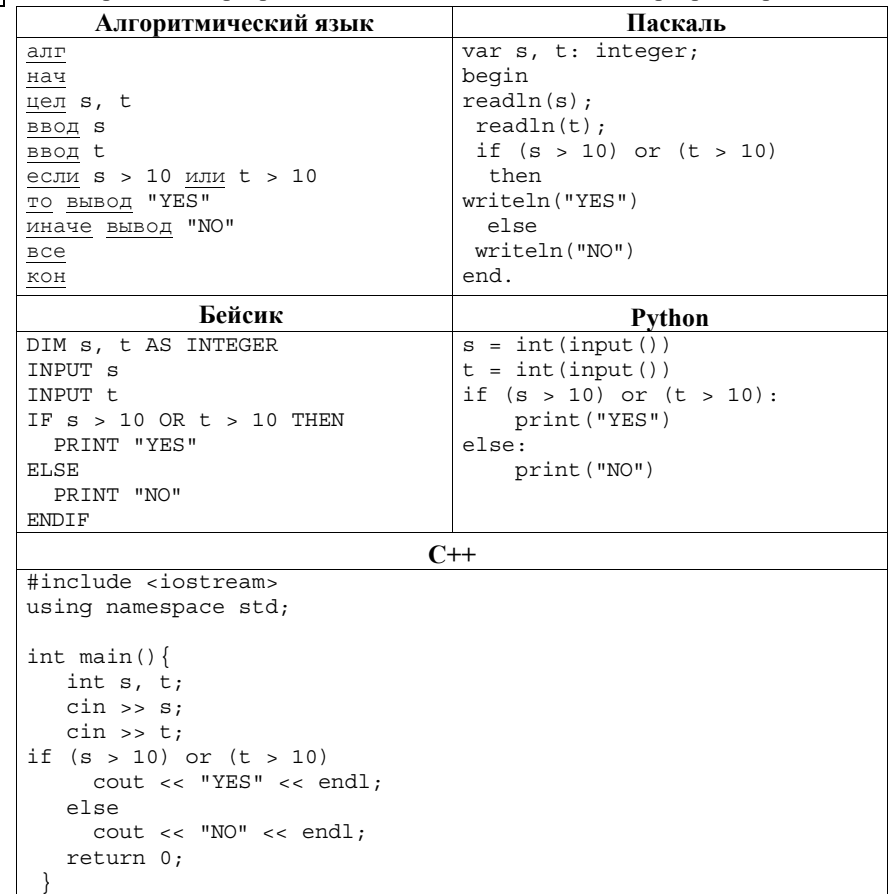

Было проведено 9 запусков программы, при которых <sup>в</sup> качестве значений переменных вводились следующие пары чисел (*<sup>s</sup>*, *<sup>t</sup>*):

 $(1, 2)$ ;  $(11, 2)$ ;  $(1, 12)$ ;  $(11, 12)$ ;  $(-11, -12)$ ;  $(-11, 12)$ ;  $(-12, 11)$ ;  $(10, 10)$ ;  $(10, 5)$ . Сколько было запусков, при которых программа напечатала «YES»?

Ответ: \_\_\_\_\_\_\_\_\_\_\_\_\_\_\_\_\_\_\_\_\_\_\_\_\_\_\_.

Демонстрационный вариант ОГЭ 2021 <sup>г</sup>. ИНФОРМАТИКА, 9 класс. 8 / 35

**7** 

Доступ <sup>к</sup> файлу **rus.doc**, находящемуся на сервере **obr.org**, осуществляется по протоколу **https**. Фрагменты адреса файла закодированы цифрами от 1 до 7. Запишите <sup>в</sup> ответе последовательность этих цифр, кодирующую адрес указанного файла <sup>в</sup> сети Интернет.

1) obr.

 $2) /$ 

3) org

4) ://

5) doc

6) rus.

7) https

Ответ:

В языке запросов поискового сервера для обозначения логической операции «ИЛИ» используется символ «|», <sup>а</sup> для обозначения логической операции «И» **–** символ «&». **8** 

В таблице приведены запросы <sup>и</sup> количество найденных по ним страниц некоторого сегмента сети Интернет.

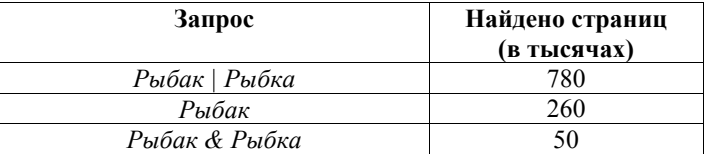

Какое количество страниц (<sup>в</sup> тысячах) будет найдено по запросу *Рыбка*? Считается, что все запросы выполнялись практически одновременно, так что набор страниц, содержащих все искомые слова, не изменялся за время выполнения запросов.

Ответ: \_\_\_\_\_\_\_\_\_\_\_\_\_\_\_\_\_\_\_\_\_\_\_\_\_\_\_.

На рисунке – схема дорог, связывающих города А, Б, В, Г, Д, Е, Ж <sup>и</sup> К. По каждой дороге можно двигаться только <sup>в</sup> одном направлении, указанном стрелкой. Сколько существует различных путей из города А <sup>в</sup> город К, проходящих через город В? **9** 

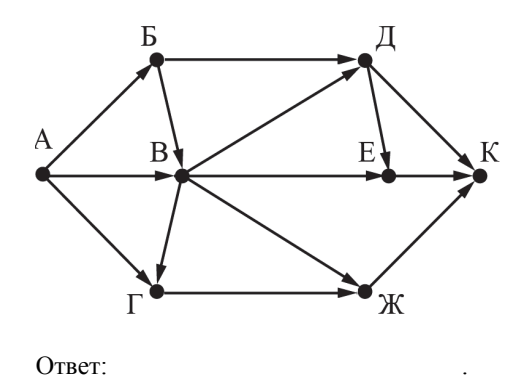

Среди приведённых ниже трёх чисел, записанных <sup>в</sup> различных системах счисления, найдите максимальное <sup>и</sup> запишите его <sup>в</sup> ответе <sup>в</sup> десятичной системе счисления. В ответе запишите только число, основание системы счисления указывать не нужно. **10** 

 $23_{16}$ ,  $32_{8}$ ,  $11110_{2}$ 

Ответ: \_\_\_\_\_\_\_\_\_\_\_\_\_\_\_\_\_\_\_\_\_\_\_\_\_\_\_.

## Демонстрационный вариант ОГЭ 2021 <sup>г</sup>. ИНФОРМАТИКА, 9 класс. 9 / 35

*Задания этой части (11–15) выполняются на компьютере. Ответами <sup>к</sup> заданиям 11, 12 являются слово или число, которые следует записать <sup>в</sup> БЛАНК ОТВЕТОВ № 1 справа от номера соответствующего задания, начиная <sup>с</sup> первой клеточки. Каждый символ пишите <sup>в</sup> отдельной клеточке <sup>в</sup> соответствии <sup>с</sup> приведёнными <sup>в</sup> бланке образцами.*

*Результатом выполнения заданий 13–15 является отдельный файл (для одного задания – один файл). Формат файла, его имя <sup>и</sup> каталог для сохранения Вам сообщат организаторы экзамена.* 

В одном из произведений А.П. Чехова, текст которого приведён <sup>в</sup> подкаталоге каталога **Проза**, героиня произносит такие слова: «Сегодня <sup>я</sup> <sup>в</sup> мерехлюндии, невесело мне, <sup>и</sup> ты не слушай меня». С помощью поисковых средств операционной системы <sup>и</sup> текстового редактора или браузера выясните имя этой героини.

Ответ: \_\_\_\_\_\_\_\_\_\_\_\_\_\_\_\_\_\_\_\_\_\_\_\_\_\_\_.

**11** 

Сколько файлов <sup>с</sup> расширением .txt содержится <sup>в</sup> подкаталогах каталога **Проза**? В ответе укажите только число. **12** 

Ответ: \_\_\_\_\_\_\_\_\_\_\_\_\_\_\_\_\_\_\_\_\_\_\_\_\_\_\_.

*Не забудьте перенести все ответы на задания 1–12 <sup>в</sup> бланк ответов № 1 <sup>в</sup> соответствии <sup>с</sup> инструкцией по выполнению работы. Проверьте, чтобы каждый ответ был записан <sup>в</sup> строке <sup>с</sup> номером соответствующего задания.* 

#### Демонстрационный вариант ОГЭ 2021 <sup>г</sup>. ИНФОРМАТИКА, 9 класс. 10 / 35

*Выберите ОДНО из предложенных ниже заданий: 13.1 или 13.2.*

Используя информацию <sup>и</sup> иллюстративный материал, содержащийся <sup>в</sup> каталоге DEMO-13, создайте презентацию из **трёх** слайдов на тему «Бурый медведь». В презентации должны содержаться краткие иллюстрированные сведения <sup>о</sup> внешнем виде, образе жизни <sup>и</sup> среде обитания бурых медведей. Все слайды должны быть выполнены <sup>в</sup> едином стиле, каждый слайд должен быть озаглавлен. **13.1** 

> Презентацию сохраните <sup>в</sup> файле, имя которого Вам сообщат организаторы экзамена.

## **Требования <sup>к</sup> оформлению презентации**

1. Ровно три слайда без анимации. Параметры страницы (слайда): экран (16:9), ориентация альбомная.

2. Содержание, структура, форматирование шрифта <sup>и</sup> размещение изображений на слайдах:

● первый слайд – титульный слайд <sup>с</sup> названием презентации; <sup>в</sup> подзаголовке титульного слайда <sup>в</sup> качестве информации об авторе презентации указывается идентификационный номер участника экзамена;

● второй слайд – основная информация <sup>в</sup> соответствии <sup>с</sup> заданием, размещённая по образцу на рисунке макета слайда 2:

- заголовок слайда;
- два блока текста;
- два изображения;

● третий слайд – дополнительная информация по теме презентации, размещённая по образцу на рисунке макета слайда 3:

- заголовок слайда;
- три изображения;
- три блока текста.

На макетах слайдов существенным является наличие всех объектов, включая заголовки, их взаимное расположение. Выравнивание объектов, ориентация изображений выполняются произвольно <sup>в</sup> соответствии <sup>с</sup> замыслом автора работы <sup>и</sup> служат наилучшему раскрытию темы.

## Демонстрационный вариант ОГЭ 2021 <sup>г</sup>. ИНФОРМАТИКА, 9 класс. 11 / 35

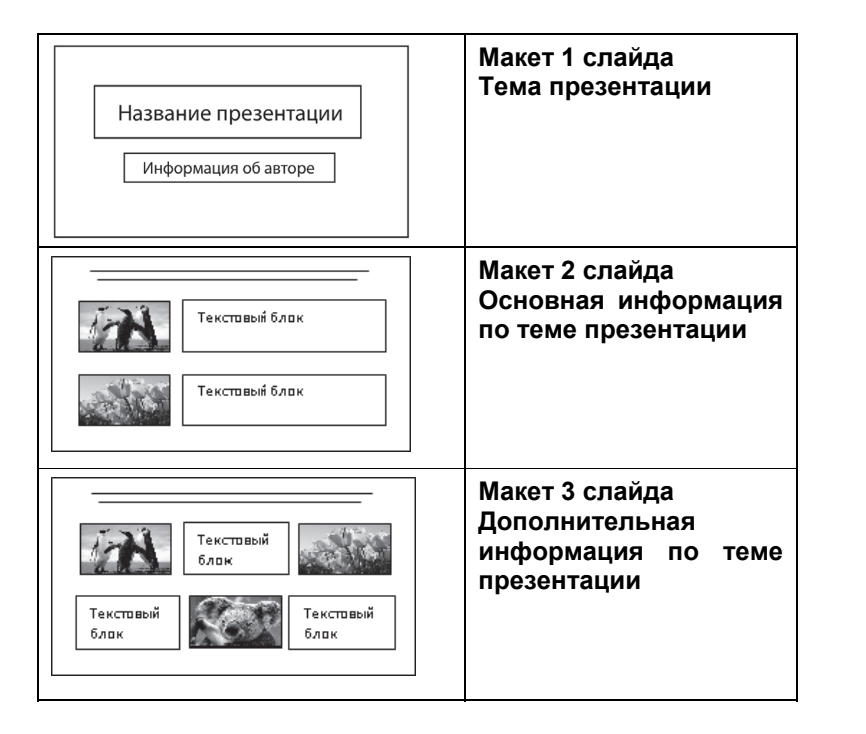

В презентации должен использоваться единый тип шрифта.

Размер шрифта: для названия презентации на титульном слайде – 40 пунктов; для подзаголовка на титульном слайде <sup>и</sup> заголовков слайдов – 24 пункта; для подзаголовков на втором <sup>и</sup> третьем слайдах <sup>и</sup> для основного текста – 20 пунктов.

Текст не должен перекрывать основные изображения или сливаться <sup>с</sup> фоном.

Демонстрационный вариант ОГЭ 2021 <sup>г</sup>. ИНФОРМАТИКА, 9 класс. 12 / 35

**13.2** 

Создайте <sup>в</sup> текстовом редакторе документ <sup>и</sup> напишите <sup>в</sup> нём следующий текст, точно воспроизведя всё оформление текста, имеющееся <sup>в</sup> образце.

Данный текст должен быть набран шрифтом размером 14 пунктов обычного начертания. Отступ первой строки первого абзаца основного текста – 1 см. Расстояние между строками текста не менее одинарного, но не более полуторного межстрочного интервала.

Основной текст выровнен по ширине; заголовок <sup>и</sup> текст <sup>в</sup> ячейках таблицы – по центру. В основном тексте <sup>и</sup> таблице есть слова, выделенные полужирным или курсивным шрифтом. Ширина таблицы меньше ширины основного текста.

При этом допустимо, чтобы ширина Вашего текста отличалась от ширины текста <sup>в</sup> примере, поскольку ширина текста зависит от размеров страницы <sup>и</sup> полей. В этом случае разбиение текста на строки должно соответствовать стандартной ширине абзаца.

Интервал между текстом <sup>и</sup> таблицей не менее 12 пунктов, но не более 24 пунктов.

Текст сохраните <sup>в</sup> файле, имя которого Вам сообщат организаторы.

**Углерод** – один из химических элементов таблицы Менделеева. На Земле <sup>в</sup> свободном виде встречается <sup>в</sup> виде *алмазов* <sup>и</sup> *графита*, <sup>а</sup> также входит <sup>в</sup> состав многих широко известных природных соединений (*углекислого газа*, *известняка*, *нефти*). В последние годы учёные искусственным путём получили новую структуру углерода (*графен*).

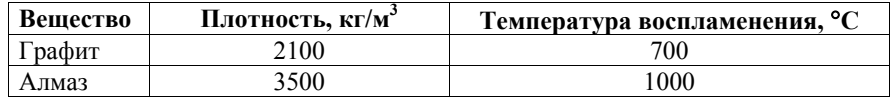

**14** 

В электронную таблицу занесли данные <sup>о</sup> тестировании учеников по выбранным ими предметам.

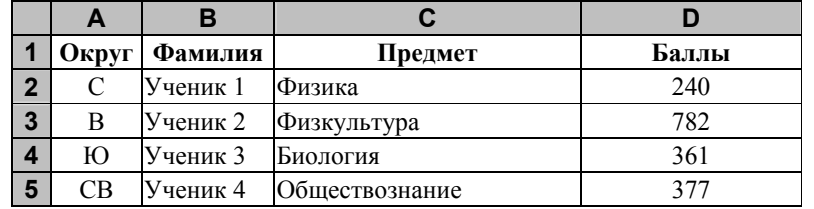

В столбце A записан код округа, <sup>в</sup> котором учится ученик; <sup>в</sup> столбце B *–* фамилия; <sup>в</sup> столбце C *–* выбранный учеником предмет; <sup>в</sup> столбце D *–* тестовый балл.

Всего <sup>в</sup> электронную таблицу были занесены данные по 1000 учеников.

Откройте файл <sup>с</sup> данной электронной таблицей (расположение файла Вам сообщат организаторы экзамена). На основании данных, содержащихся <sup>в</sup> этой таблице, выполните задания.

- 1. Сколько учеников, которые проходили тестирование по информатике, набрали более 600 баллов? Ответ запишите <sup>в</sup> ячейку H2 таблицы.
- 2. Каков средний тестовый балл учеников, которые проходили тестирование по информатике? Ответ запишите <sup>в</sup> ячейку H3 таблицы <sup>с</sup> точностью не менее двух знаков после запятой.
- 3. Постройте круговую диаграмму, отображающую соотношение числа участников тестирования из округов <sup>с</sup> кодами «В», «Зел» и «З». Левый верхний угол диаграммы разместите вблизи ячейки G6. В поле диаграммы должны присутствовать легенда (обозначение соответствия данных определённому сектору диаграммы) <sup>и</sup> числовые значения данных, по которым построена диаграмма.

Полученную таблицу необходимо сохранить под именем, указанным организаторами экзамена.

*Выберите ОДНО из предложенных ниже заданий: 15.1 или 15.2.*

**15.1** 

Исполнитель Робот умеет перемещаться по лабиринту, начерченному на плоскости, разбитой на клетки. Между соседними (по сторонам) клетками может стоять стена, через которую Робот пройти не может. У Робота есть девять команд. Пять команд – это команды-приказы. Четыре из них управляют перемещениями Робота:

## **вверх вниз влево вправо**

При выполнении любой из этих команд Робот перемещается на одну клетку соответственно: вверх  $\uparrow$ , вниз  $\downarrow$ , влево  $\leftarrow$ , вправо  $\rightarrow$ . Если Робот получит команду передвижения сквозь стену, то он разрушится.

Также у Робота есть команда-приказ **закрасить**, при которой закрашивается клетка, <sup>в</sup> которой Робот находится <sup>в</sup> настоящий момент.

Ещё четыре команды – это команды проверки условий. Эти команды проверяют, свободен ли путь для Робота <sup>в</sup> каждом из четырёх возможных направлений:

## **сверху свободно снизу свободно слева свободно справа свободно**

Эти команды можно использовать вместе <sup>с</sup> условием «**eсли**», имеющим следующий вид:

**если** *условие* **то**

*последовательность команд*

**все**

Здесь *условие* – одна из команд проверки условия.

*Последовательность команд* – это одна или несколько любых командприказов.

Например, для передвижения на одну клетку вправо, если справа нет стенки, <sup>и</sup> закрашивания клетки можно использовать такой алгоритм:

**если справа свободно то вправо закрасить все**

## Демонстрационный вариант ОГЭ 2021 <sup>г</sup>. ИНФОРМАТИКА, 9 класс. 15 / 35

Демонстрационный вариант ОГЭ 2021 <sup>г</sup>. ИНФОРМАТИКА, 9 класс. 16 / 35

В одном условии можно использовать несколько команд проверки условий, применяя логические связки **<sup>и</sup>**, **или**, **не**, например:

# **если (справа свободно) и (не снизу свободно) то**

# **вправо**

#### **все**

Для повторения последовательности команд можно использовать цикл «**пока**», имеющий следующий вид:

## **нц пока** *условие*

*последовательность команд*

## **кц**

Например, для движения вправо, пока это возможно, можно использовать следующий алгоритм:

## **нц пока справа свободно**

**вправо**

**кц**

## *Выполните задание.*

На бесконечном поле есть горизонтальная <sup>и</sup> вертикальная стены. Правый конец горизонтальной стены соединён <sup>с</sup> верхним концом вертикальной стены. **Длины стен неизвестны.** В каждой стене есть ровно один проход, точное место прохода <sup>и</sup> его ширина неизвестны. Робот находится <sup>в</sup> клетке, расположенной непосредственно под горизонтальной стеной у её левого конца.

На рисунке указан один из возможных способов расположения стен <sup>и</sup> Робота (Робот обозначен буквой «Р»).

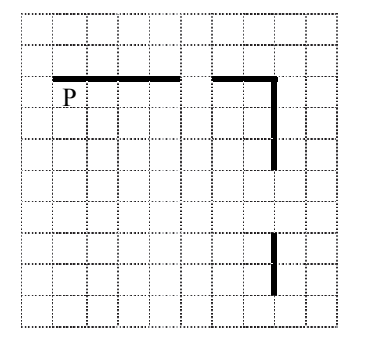

Напишите для Робота алгоритм, закрашивающий все клетки, расположенные непосредственно ниже горизонтальной стены <sup>и</sup> левее вертикальной стены, кроме клетки, <sup>в</sup> которой находится Робот перед выполнением программы. Проходы должны остаться незакрашенными. Робот должен закрасить только клетки, удовлетворяющие данному условию. Например, для приведённого выше рисунка Робот должен закрасить следующие клетки (см. рисунок).

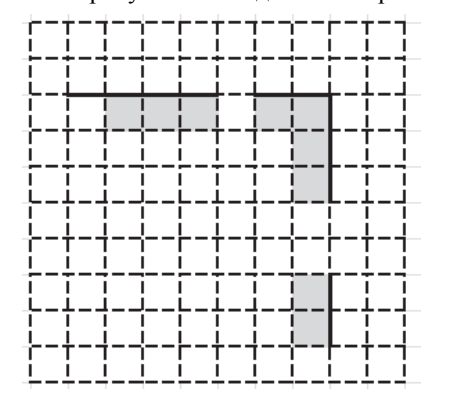

При исполнении алгоритма Робот не должен разрушиться, выполнение алгоритма должно завершиться. Конечное расположение Робота может быть произвольным.

Алгоритм должен решать задачу для любого допустимого расположения стен <sup>и</sup> любого расположения <sup>и</sup> размера проходов внутри стен.

Алгоритм может быть выполнен <sup>в</sup> среде формального исполнителя или записан <sup>в</sup> текстовом редакторе.

Сохраните алгоритм <sup>в</sup> файле. Название файла <sup>и</sup> каталог для сохранения Вам сообщат организаторы экзамена.

**15.2** 

Напишите программу, которая <sup>в</sup> последовательности натуральных чисел определяет количество чисел, кратных 4, но не кратных 7. Программа получает на вход количество чисел <sup>в</sup> последовательности, <sup>а</sup> затем сами числа. В последовательности всегда имеется число, кратное 4 <sup>и</sup> не кратное 7. Количество чисел не превышает 1000. Введённые числа не превышают 30 000.

Программа должна вывести одно число: количество чисел, кратных 4, но не кратных 7.

# **Пример работы программы:**

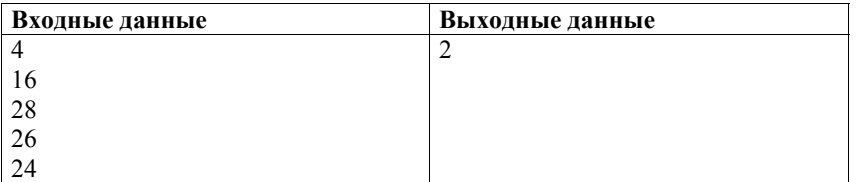

## Демонстрационный вариант ОГЭ 2021 г. ИНФОРМАТИКА, 9 класс. 18 / 35

## **Система оценивания экзаменационной работы по информатике**

Верное выполнение каждого задания части 1 <sup>и</sup> заданий 11 и 12 части 2 оценивается 1 баллом. Задание считается выполненным, если экзаменуемый дал ответ, соответствующий эталону верного ответа.

#### **Ответы <sup>к</sup> заданиям**

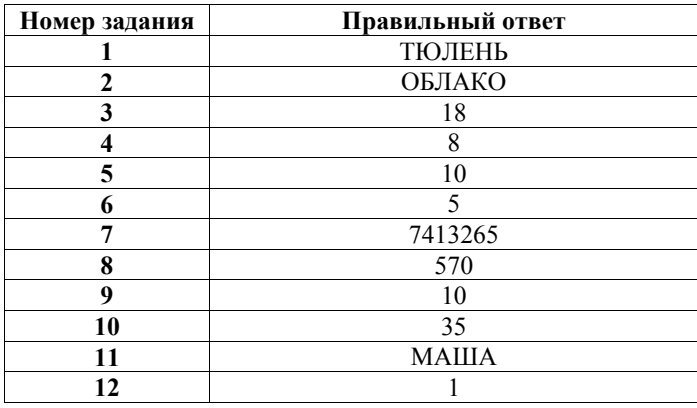

**13.1**

## **Критерии оценивания выполнения заданий <sup>с</sup> развёрнутым ответом**

Используя информацию <sup>и</sup> иллюстративный материал, содержащийся <sup>в</sup> каталоге DEMO-13, создайте презентацию из **трёх** слайдов на тему «Бурый медведь».

В презентации должны содержаться **краткие иллюстрированные** сведения <sup>о</sup> внешнем виде, образе жизни <sup>и</sup> среде обитания бурых медведей. Все слайды должны быть выполнены <sup>в</sup> едином стиле, каждый слайд должен быть озаглавлен.

Презентацию сохраните <sup>в</sup> файле, имя которого Вам сообщат организаторы экзамена.

## **Требования <sup>к</sup> оформлению презентации**

1. Ровно три слайда без анимации. Параметры страницы (слайда): экран (16:9), ориентация альбомная.

2. Содержание, структура, форматирование шрифта <sup>и</sup> размещение изображений на слайдах:

● первый слайд – титульный слайд <sup>с</sup> названием презентации; <sup>в</sup> подзаголовке титульного слайда <sup>в</sup> качестве информации об авторе презентации указывается идентификационный номер участника экзамена;

● второй слайд – основная информация <sup>в</sup> соответствии <sup>с</sup> заданием, размещённая по образцу на рисунке макета слайда 2:

- заголовок слайда;
- два блока текста;
- лва изображения:

● третий слайд – дополнительная информация по теме презентации, размещённая по образцу на рисунке макета слайда 3:

- заголовок слайда;
- три изображения;
- три блока текста.

На макетах слайдов существенным является наличие всех объектов, включая заголовки, их взаимное расположение. Выравнивание объектов, ориентация изображений выполняются произвольно <sup>в</sup> соответствии <sup>с</sup> замыслом автора работы <sup>и</sup> служат наилучшему раскрытию темы.

Демонстрационный вариант ОГЭ 2021 <sup>г</sup>. ИНФОРМАТИКА, 9 класс. 20 / 35

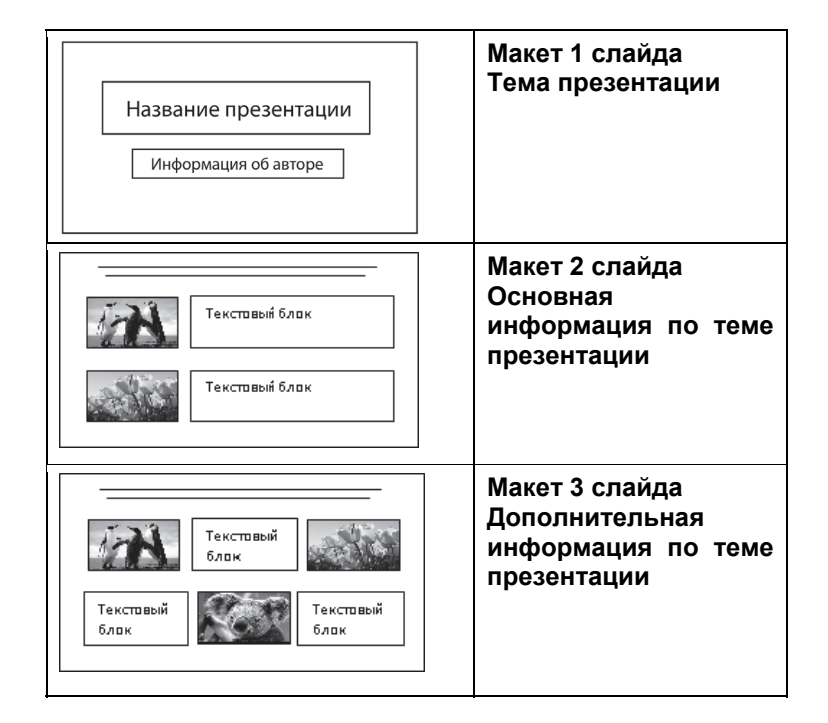

В презентации должен использоваться единый тип шрифта.

Размер шрифта: для названия презентации на титульном слайде – 40 пунктов; для подзаголовка на титульном слайде <sup>и</sup> заголовков слайдов – 24 пункта; для подзаголовков на втором <sup>и</sup> третьем слайдах <sup>и</sup> для основного текста – 20 пунктов.

Текст не должен перекрывать основные изображения или сливаться <sup>с</sup> фоном.

# Демонстрационный вариант ОГЭ 2021 г. ИНФОРМАТИКА, 9 класс. 21/35

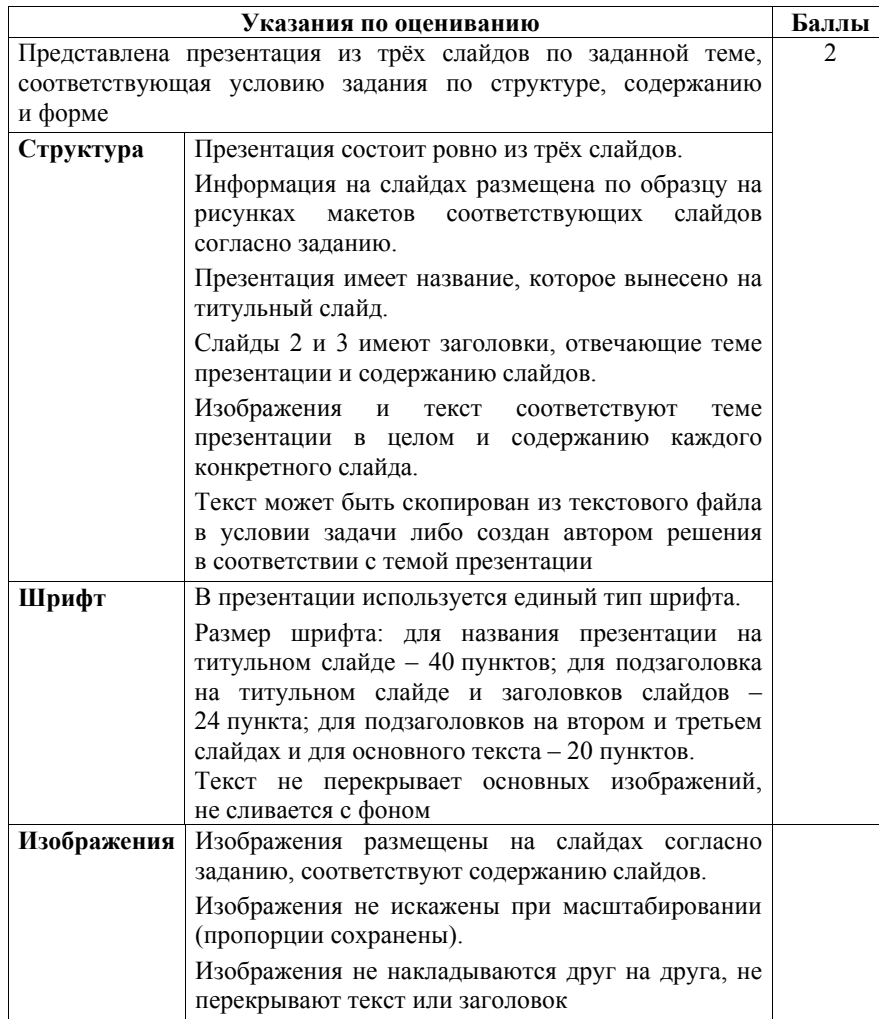

# Демонстрационный вариант ОГЭ 2021 г. ИНФОРМАТИКА, 9 класс. 22 / 35

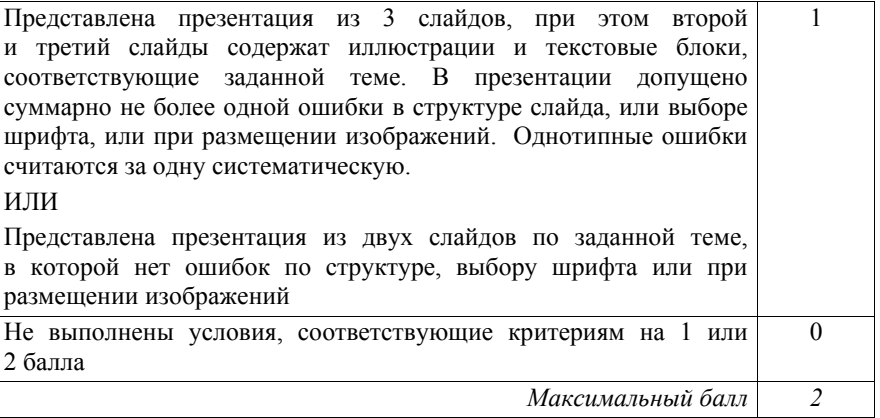

**Указания по оцениванию Баллы**

2

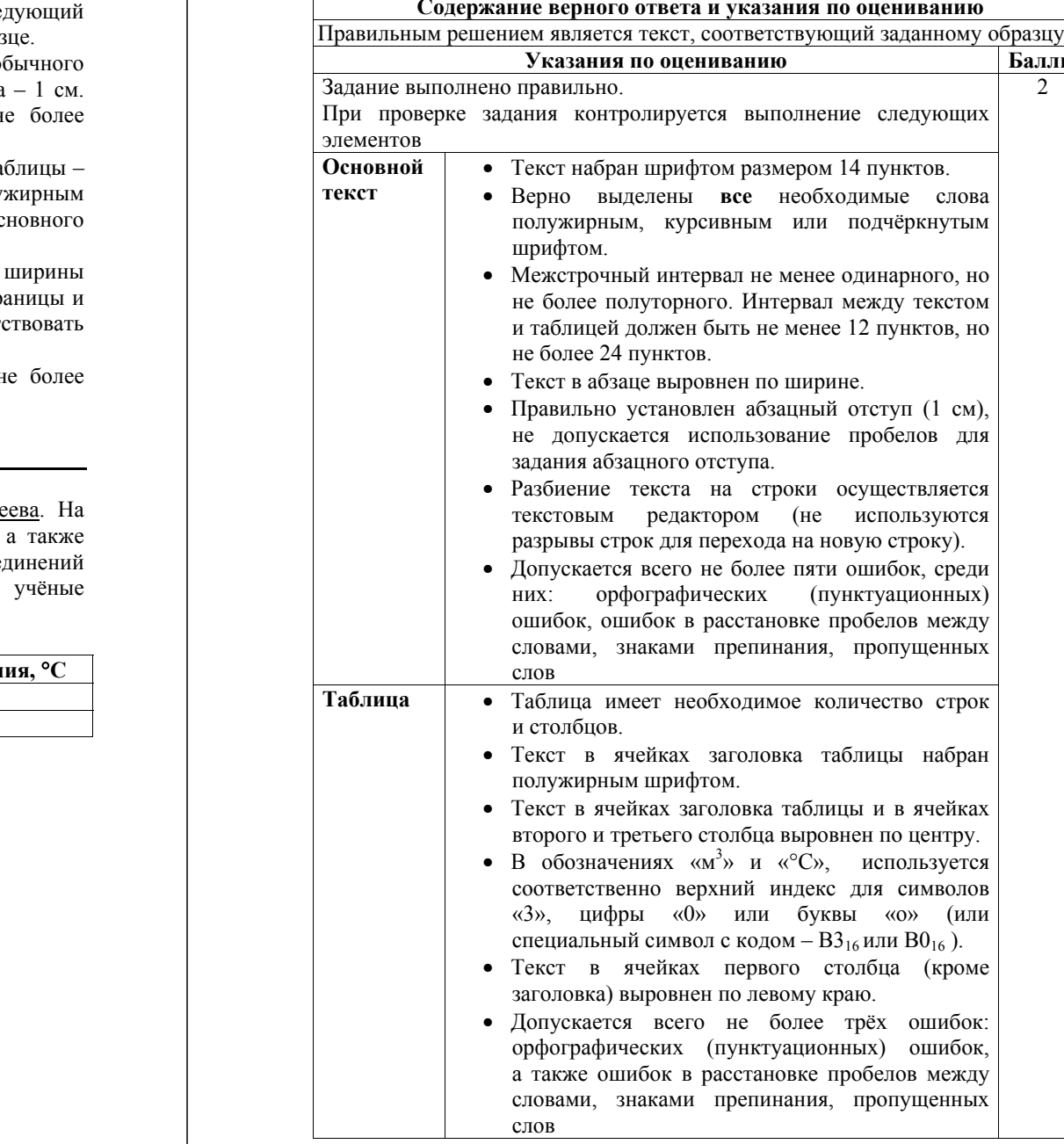

**13.2** 

Создайте в текстовом редакторе документ и напишите в нём след текст, точно воспроизведя всё оформление текста, имеющееся в образ

Данный текст должен быть набран шрифтом размером 14 пунктов о начертания. Отступ первой строки первого абзаца основного текста Расстояние между строками текста не менее одинарного, но н полуторного межстрочного интервала.

Основной текст выровнен по ширине; заголовок и текст в ячейках та по центру. В основном тексте и таблице есть слова, выделенные полу или курсивным шрифтом. Ширина таблицы меньше ширины ос текста.

При этом допустимо, чтобы ширина Вашего текста отличалась от текста в примере, поскольку ширина текста зависит от размеров стр полей. В этом случае разбиение текста на строки должно соответ стандартной ширине абзаца.

Интервал между текстом и таблицей не менее 12 пунктов, но н 24 пунктов.

Текст сохраните <sup>в</sup> файле, имя которого Вам сообщат организаторы.

**Углерод** – один из химических элементов таблицы Менделе Земле в свободном виде встречается в виде алмазов и графита, входит в состав многих широко известных природных соединения (*углекислого газа*, *известняка*, *нефти*). В последние годы искусственным путём получили новую структуру углерода (*графен*).

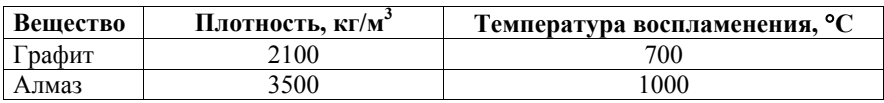

Не выполнены условия, позволяющие поставить 2 балла. При выполнении каждого элемента задания (основного текста или таблицы) допущено не более трёх нарушений требований, перечисленных выше. ИЛИ

Полностью верно выполнен основной текст, но количество ошибок, допущенных <sup>в</sup> таблице, превышает три, либо таблица отсутствует. ИЛИ

Таблица выполнена полностью верно, но отсутствует основной текст, либо количество ошибок <sup>в</sup> основном тексте превышает три. *Оценка <sup>в</sup> 1 балл также ставится <sup>в</sup> случае, если задание <sup>в</sup> целом выполнено верно, но имеются существенные расхождения <sup>с</sup> образцом из условия, например вертикальный интервал между текстом <sup>и</sup> таблицей составляет более полутора строк текста, таблица или её столбцы (строки) выполнены явно непропорционально*

Не выполнены условия, позволяющие поставить 1 или 2 балла  $\hspace{15pt} 0$ *Максимальный балл 2* 

Демонстрационный вариант ОГЭ 2021 <sup>г</sup>. ИНФОРМАТИКА, 9 класс. 26 / 35

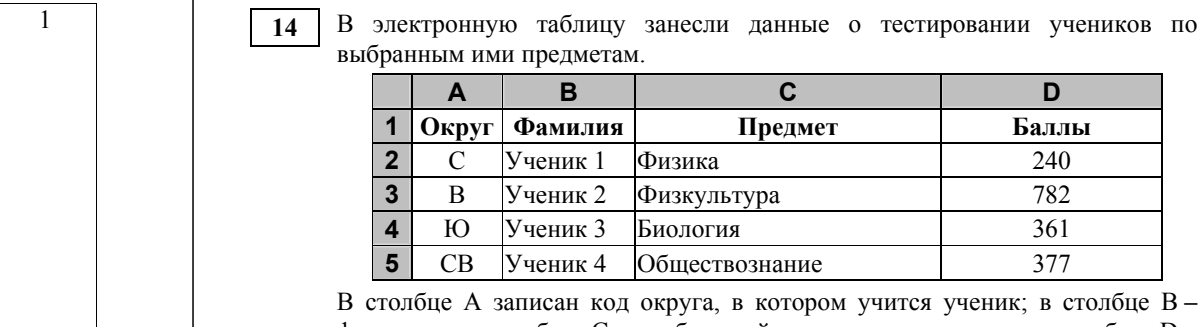

В столбце A записан код округа, <sup>в</sup> котором учится ученик; <sup>в</sup> столбце B *–* фамилия; <sup>в</sup> столбце C *–* выбранный учеником предмет; <sup>в</sup> столбце D *–* тестовый балл.

Всего <sup>в</sup> электронную таблицу были занесены данные по 1000 учеников.

Откройте файл <sup>с</sup> данной электронной таблицей (расположение файла Вам сообщат организаторы экзамена). На основании данных, содержащихся <sup>в</sup> этой таблице, выполните задания.

- 1. Сколько учеников, которые проходили тестирование по информатике, набрали более 600 баллов? Ответ запишите <sup>в</sup> ячейку H2 таблицы.
- 2. Каков средний тестовый балл учеников, которые проходили тестирование по информатике? Ответ запишите <sup>в</sup> ячейку H3 таблицы <sup>с</sup> точностью не менее двух знаков после запятой.
- 3. Постройте круговую диаграмму, отображающую соотношение числа участников тестирования из округов <sup>с</sup> кодами «В», «Зел» и «З». Левый верхний угол диаграммы разместите вблизи ячейки G6. В поле диаграммы должны присутствовать легенда (обозначение соответствия данных определённому сектору диаграммы) <sup>и</sup> числовые значения данных, по которым построена диаграмма.

Полученную таблицу необходимо сохранить под именем, указанным организаторами экзамена.

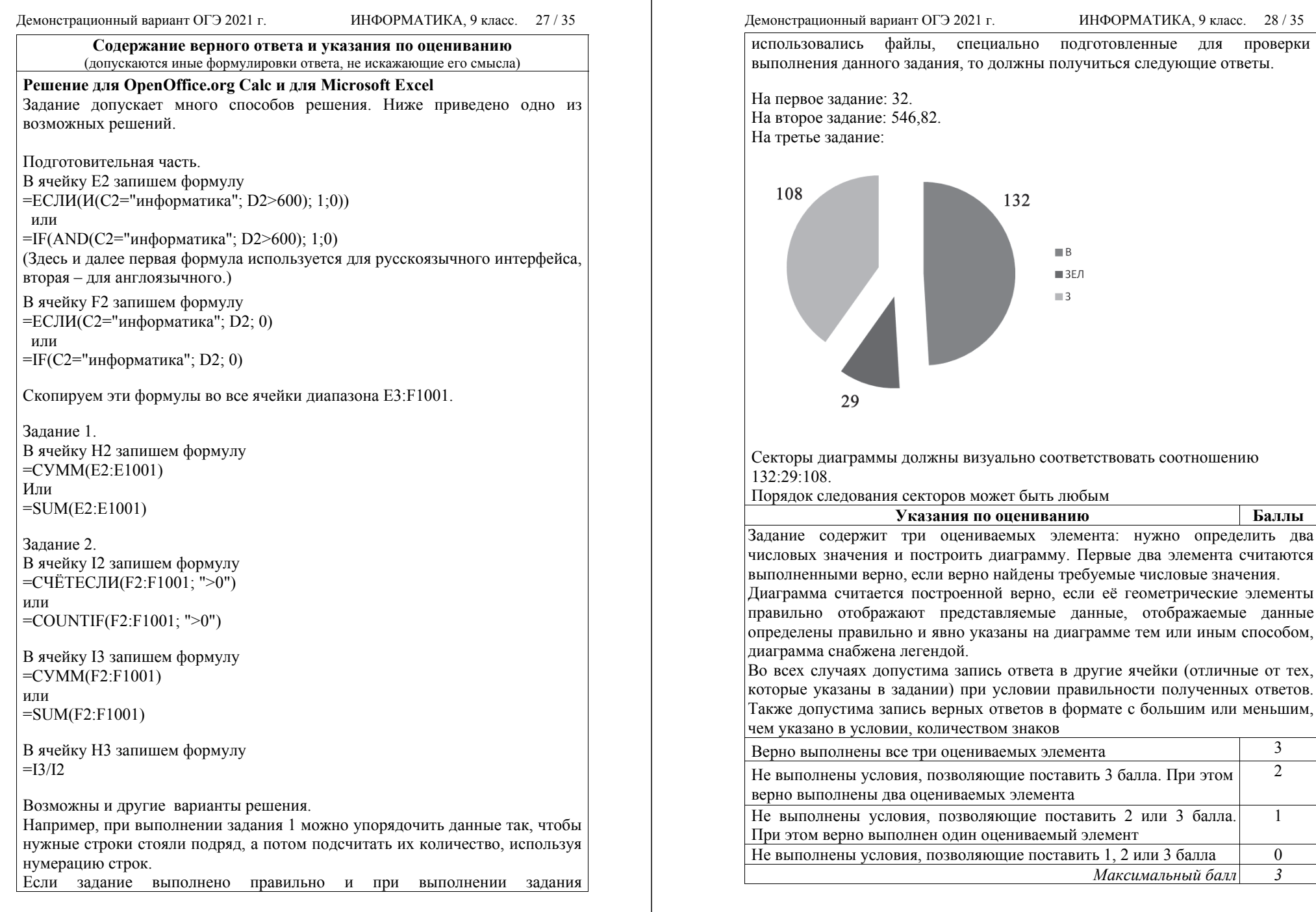

ИНФОРМАТИКА, 9 класс. 28 / 35

подготовленные для проверки

 $\blacksquare$  B  $\blacksquare$  ЗЕЛ  $\blacksquare$ 3

правильности полученных ответов.

*Максимальный балл 3* 

2

1

© 2021 Федеральная служба по надзору <sup>в</sup> сфере образования <sup>и</sup> науки

**15.1** 

Исполнитель Робот умеет перемещаться по лабиринту, начерченному на плоскости, разбитой на клетки. Между соседними (по сторонам) клетками может стоять стена, через которую Робот пройти не может.

У Робота есть девять команд. Пять команд – это команды-приказы. Четыре из них управляют перемещениями Робота:

**вверх вниз влево вправо**

При выполнении любой из этих команд Робот перемещается на одну клетку соответственно: вверх ↑, вниз  $\perp$ , влево ←, вправо →. Если Робот получит команду передвижения сквозь стену, то он разрушится.

Также у Робота есть команда-приказ **закрасить**, при которой закрашивается клетка, <sup>в</sup> которой Робот находится <sup>в</sup> настоящий момент.

Ещё четыре команды – это команды проверки условий. Эти команды проверяют, свободен ли путь для Робота <sup>в</sup> каждом из четырёх возможных направлений:

## **сверху свободно снизу свободно слева свободно справа свободно**

Эти команды можно использовать вместе <sup>с</sup> условием «**eсли**», имеющим следующий вид:

**если** *условие* **то**

*последовательность команд*

## **все**

Здесь *условие* – одна из команд проверки условия. *Последовательность команд* – это одна или несколько любых командприказов.

Например, для передвижения на одну клетку вправо, если справа нет стенки, <sup>и</sup> закрашивания клетки можно использовать такой алгоритм:

# **если справа свободно то**

**вправо**

**закрасить**

**все**

Демонстрационный вариант ОГЭ 2021 <sup>г</sup>. ИНФОРМАТИКА, 9 класс. 30 / 35

В одном условии можно использовать несколько команд проверки условий, применяя логические связки **<sup>и</sup>**, **или**, **не**, например: **если (справа свободно) и (не снизу свободно) то**

**вправо**

**все**

Для повторения последовательности команд можно использовать цикл «**пока**», имеющий следующий вид:

**нц пока** *условие*

*последовательность команд*

# **кц**

Например, для движения вправо, пока это возможно, можно использовать следующий алгоритм:

**нц пока справа свободно**

**вправо**

**кц**

## *Выполните задание.*

На бесконечном поле есть горизонтальная <sup>и</sup> вертикальная стены. Правый конец горизонтальной стены соединён <sup>с</sup> верхним концом вертикальной стены. **Длины стен неизвестны.** В каждой стене есть ровно один проход, точное место прохода <sup>и</sup> его ширина неизвестны. Робот находится <sup>в</sup> клетке, расположенной непосредственно под горизонтальной стеной у её левого конца.

На рисунке указан один из возможных способов расположения стен <sup>и</sup> Робота (Робот обозначен буквой «Р»).

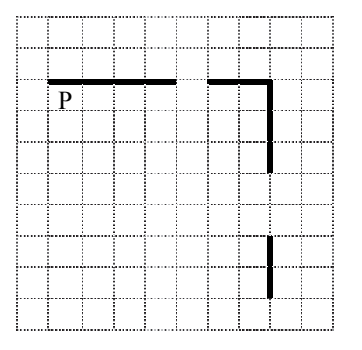

Напишите для Робота алгоритм, закрашивающий все клетки, расположенные непосредственно ниже горизонтальной стены <sup>и</sup> левее вертикальной стены, кроме клетки, <sup>в</sup> которой находится Робот перед выполнением программы. Проходы должны остаться незакрашенными. Робот должен закрасить только клетки, удовлетворяющие данному условию. Например, для приведённого выше рисунка Робот должен закрасить следующие клетки (см. рисунок).

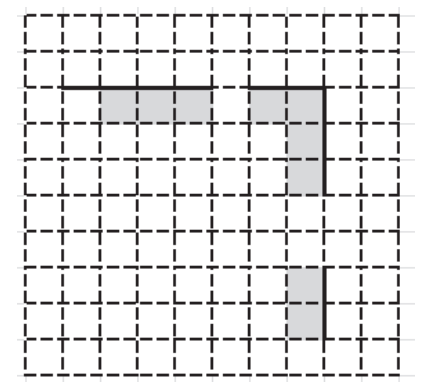

При исполнении алгоритма Робот не должен разрушиться, выполнение алгоритма должно завершиться. Конечное расположение Робота может быть произвольным.

Алгоритм должен решать задачу для любого допустимого расположения стен <sup>и</sup> любого расположения <sup>и</sup> размера проходов внутри стен.

Алгоритм может быть выполнен <sup>в</sup> среде формального исполнителя или записан <sup>в</sup> текстовом редакторе.

Сохраните алгоритм <sup>в</sup> файле. Название файла <sup>и</sup> каталог для сохранения Вам сообщат организаторы экзамена.

#### **Содержание верного ответа <sup>и</sup> указания по оцениванию** (допускаются иные формулировки ответа, не искажающие его смысла)

Команды исполнителя будем записывать полужирным шрифтом, <sup>а</sup> комментарии, поясняющие алгоритм <sup>и</sup> не являющиеся его частью, – курсивом. Начало комментария будем обозначать символом «|». *|Пропускаем клетку, <sup>в</sup> которой стоит Робот.* 

# **вправо**

|*Двигаемся вправо, пока не дойдём до прохода <sup>в</sup> горизонтальной стене.*  |*Закрашиваем пройденные клетки.*

**нц пока не сверху свободно**

## **закрасить**

**вправо**

## **кц**

|*Двигаемся дальше до горизонтальной стены.*

# **нц пока сверху свободно**

**вправо**

## **кц**

|*Двигаемся вправо, пока не дойдём до вертикальной стены.* 

|*Закрашиваем пройденные клетки.*

# **нц пока справа свободно**

**закрасить**

**вправо**

# **кц**

|*Двигаемся вниз, пока не дойдём до прохода <sup>в</sup> вертикальной стене.*  |*Закрашиваем пройденные клетки.*

**нц пока не справа свободно**

**закрасить**

**вниз**

# **кц**

|*Двигаемся дальше до вертикальной стены.*

## **нц пока справа свободно**

**вниз**

# **кц**

|*Двигаемся вниз, до конца вертикальной стены.* 

## |*Закрашиваем пройденные клетки.*

## **нц пока не справа свободно**

**закрасить**

**вниз**

# **кц**

Возможны <sup>и</sup> другие варианты решения

# Демонстрационный вариант ОГЭ 2021 <sup>г</sup>. ИНФОРМАТИКА, 9 класс. 33 / 35

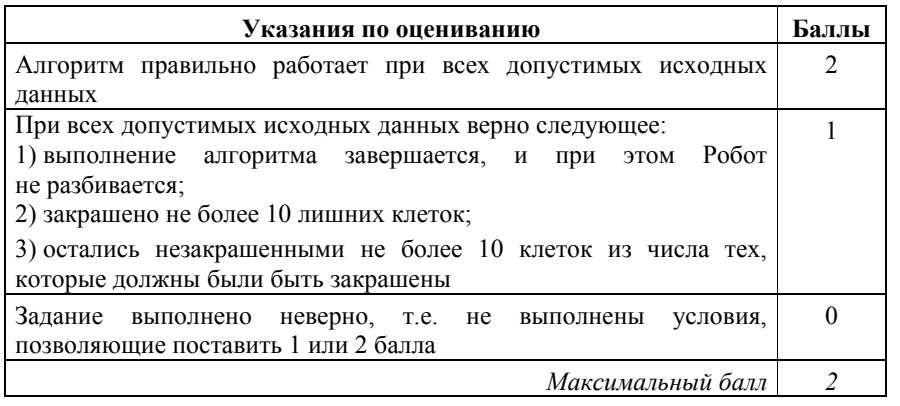

Напишите программу, которая <sup>в</sup> последовательности натуральных чисел определяет количество чисел, кратных 4, но не кратных 7. Программа получает на вход количество чисел <sup>в</sup> последовательности, <sup>а</sup> затем сами числа. В последовательности всегда имеется число, кратное 4 и не кратное 7.<br>Количество чисел и не превышает 1000. Введённые числа превышает 1000. Введённые числа не превышают 30 000. **15.2**

Программа должна вывести одно число: количество чисел, кратных 4, но не кратных 7.

# **Пример работы программы:**

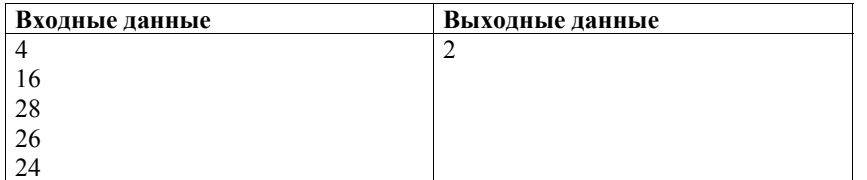

Демонстрационный вариант ОГЭ 2021 г. ИНФОРМАТИКА, 9 класс. 34 / 35

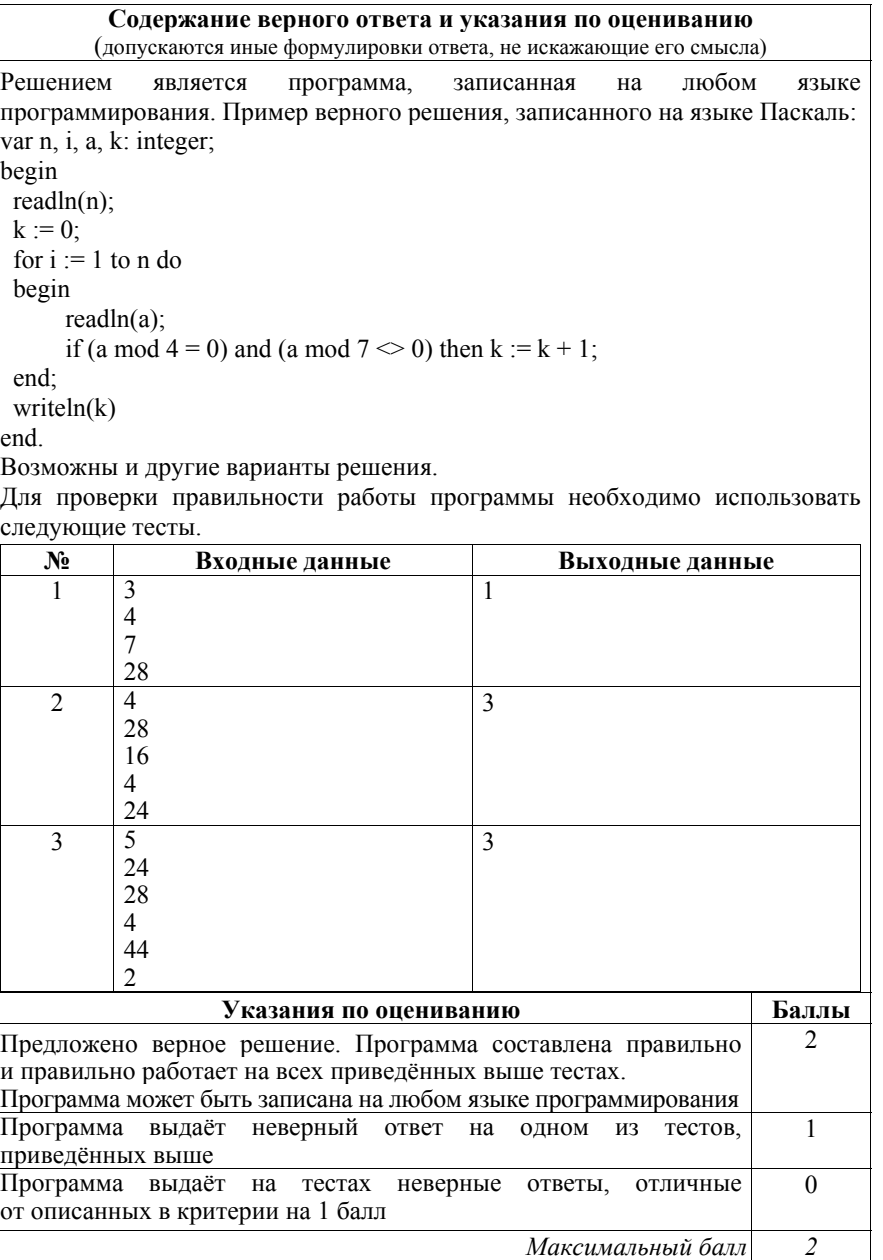

## Демонстрационный вариант ОГЭ 2021 <sup>г</sup>. ИНФОРМАТИКА, 9 класс. 35 / 35

В соответствии <sup>с</sup> Порядком проведения государственной итоговой аттестации по образовательным программам основного общего образования (приказ Минпросвещения России <sup>и</sup> Рособрнадзора от 07.11.2018 № 189/1513, зарегистрирован Минюстом России 10.12.2018 № 52953)

«64. Экзаменационные работы проверяются двумя экспертами. По результатам проверки эксперты независимо друг от друга выставляют баллы за каждый ответ на задания экзаменационной работы... В случае существенного расхождения <sup>в</sup> баллах, выставленных двумя экспертами, назначается третья проверка. Существенное расхождение <sup>в</sup> баллах определено <sup>в</sup> критериях оценивания по соответствующему учебному предмету.

Третий эксперт назначается председателем предметной комиссии из числа экспертов, ранее не проверявших экзаменационную работу.

Третьему эксперту предоставляется информация <sup>о</sup> баллах, выставленных экспертами, ранее проверявшими экзаменационную работу. Баллы, выставленные третьим экспертом, являются окончательными».

Существенным считается расхождение между баллами, выставленными двумя экспертами за выполнение любого из заданий 13–15, <sup>в</sup> 2 балла или более. Третий эксперт проверяет только те ответы на задания, которые вызвали столь существенное расхождение.